- (Concept Question)
- Matrices
- Defining matrices
  - Component by component
  - Single for loops
  - Nested for loops
- Printing matrices
- Reading spreadsheet data as matrices
- · Reminder: precedence of operators
- (Exercises)

**ME123 Computer Programming** 

#### **Matrices**

Recall: Column vectors have just one column.

$$\overrightarrow{theta} = \begin{bmatrix} 0 \\ 10 \\ 20 \\ \vdots \\ 90 \end{bmatrix} \quad \overrightarrow{sine} = \begin{bmatrix} 0.00 \\ 0.17 \\ 0.34 \\ \vdots \\ 1.00 \end{bmatrix} \quad \overrightarrow{cosine} = \begin{bmatrix} 1.00 \\ 0.98 \\ 0.94 \\ \vdots \\ 0.00 \end{bmatrix}$$

#### **Matrices**

Matrices have many rows and columns.

$$\vec{M} = \begin{bmatrix} 0 & 0.00 & 1.00 \\ 10 & 0.17 & 0.98 \\ 20 & 0.34 & 0.94 \\ \vdots & \vdots & \vdots \\ 90 & 1.00 & 0.00 \end{bmatrix}$$

This matrix is arranged so that the three columns are angle, sine, and cosine.

**ME123 Computer Programming** 

#### **Matrices**

You choose how your matrix is arranged. This matrix is arranged so that the three rows are angle, sine, and cosine.

$$\vec{M} = \begin{bmatrix} 0 & 10 & 20 & \dots & 90 \\ 0.00 & 0.17 & 0.34 & \dots & 1.00 \\ 1.00 & 0.98 & 0.94 & \dots & 0.00 \end{bmatrix}$$

We use a standard way of identifying the entries in a matrix.

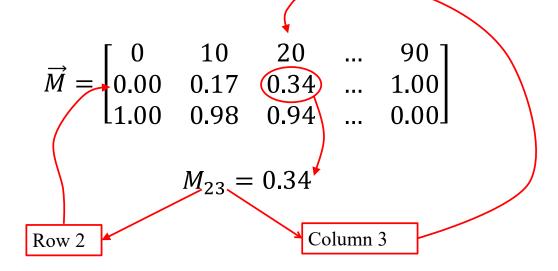

**ME123 Computer Programming** 

#### **Matrices**

Notice that the order of the subscripts matters:  $M_{23} \neq M_{32}$ 

$$\vec{M} = \begin{bmatrix} 0 & 10 & 20 & \dots & 90 \\ 0.00 & 0.17 & 0.34 & \dots & 1.00 \\ 1.00 & 0.98 & 0.94 & \dots & 0.00 \end{bmatrix}$$

$$M_{32} = 0.98$$

$$M_{23} = 0.34$$

### Defining matrices: component by component

We can define a matrix by typing it into Matlab

**ME123 Computer Programming** 

# Defining matrices: component by component

The matrix variable appears in the Workspace.

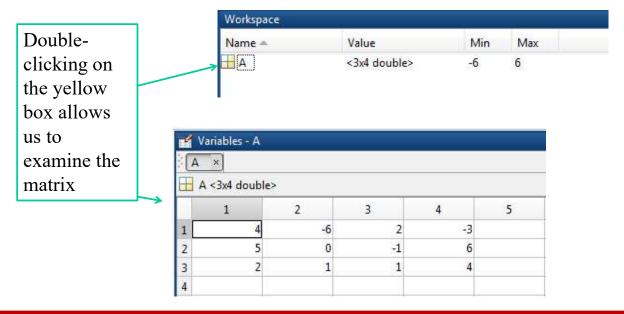

#### Defining matrices: component by component

# We can also refer to a single value in the matrix

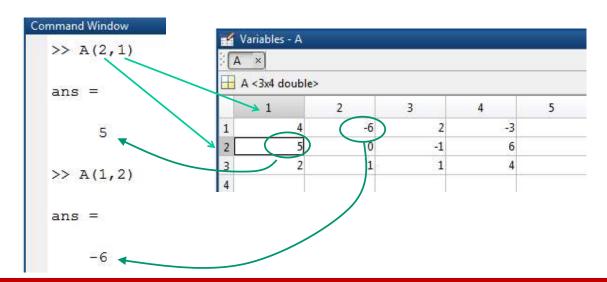

**ME123 Computer Programming** 

#### Defining matrices: single for loops

#### We can use for loops to create matrices

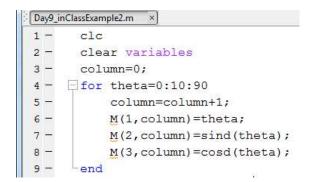

This code creates a matrix with angles in the first row, sines in the second row, cosines in the third row.

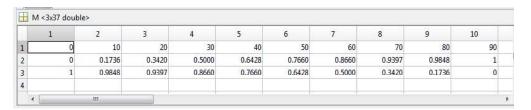

# Defining matrices: single for loops

```
Day9_inClassExample2.m ×

1 - clc
2 - clear variables
3 - column=0;
4 - for theta=0:10:90
5 - column=column+1;
6 - M(1; column) = theta;
7 - M(2, column) = sind(theta);
8 - M(3, column) = cosd(theta);
9 - end

row 3: cosines of angles
```

**ME123 Computer Programming** 

### Defining matrices: single for loops

```
Day9_inClassExample2.m ×
                                            This script uses a
     clc
     clear variables
                                            recursive
     column=0;
                                            assignment for
   for theta=0:10:90
                                            the variable
       column=column+1;
                                            "column" to put
        M(1,column)=theta;
                                            the values in the
         M(2,column)=sind(theta);
                                            correct columns
         M(3,column)=cosd(theta);
                                            of the matrix
      end
```

# Defining matrices: nested for loops

Some matrices have a structure that needs a more complicated loop structure in order to generate them:

$$C = \begin{bmatrix} 2 & 3 & 4 \\ 3 & 4 & 5 \\ 4 & 5 & 6 \\ 5 & 6 & 7 \end{bmatrix}$$

Notice that  $C_{ij} = i + j$ 

**ME123 Computer Programming** 

Defining matrices: nested for loops

We can use nested for loops (one for loop inside another) to generate this type of matrix

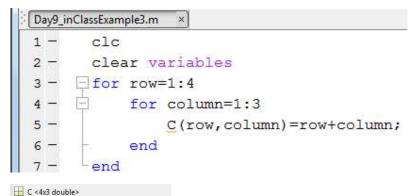

1 2 3 1 2 2 3 4 2 3 4 5 6 4 5 6 7

The inner
"column" loop runs
completely for
each value of row

#### **Printing matrices**

To print a specific value from a matrix, use subscripts to specify row, column

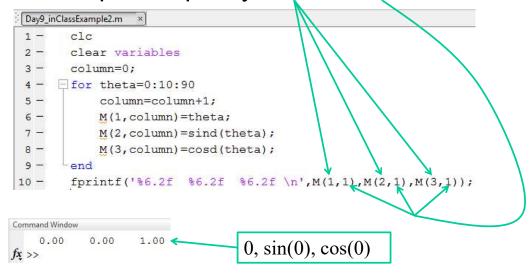

**ME123 Computer Programming** 

# **Printing matrices**

To print the entire matrix at once, just use the matrix name (no subscripts)

```
Command Window
Day9_inClassExample2.m ×
                                                    0.00 0.00 1.00
                                                                0.98
                                                         0.17
                                                   10.00
   clc
                                                   20.00 0.34 0.94
   clear variables
                                                         0.50 0.87
    column=0:
                                                   30.00
                                                           0.64 0.77
                                                   40.00
4 - | for theta=0:10:90
                                                           0.77 0.64
      column=column+1;
                                                   50.00
                                                           0.87 0.50
                                                   60.00
        M(1,column)=theta;
                                                          0.94 0.34
       M(2, column) = sind(theta);
                                                   70.00
                                                   80.00 0.98 0.17
        M(3, column) = cosd(theta);
                                                           1.00 0.00
                                                   90.00
    fprintf('%6.2f %6.2f %6.2f \n',M);
```

Notice that Matlab transposed the matrix (traded rows and columns) when it printed!

#### **Printing matrices**

To print out the entire matrix as you created it, you must print the transpose.

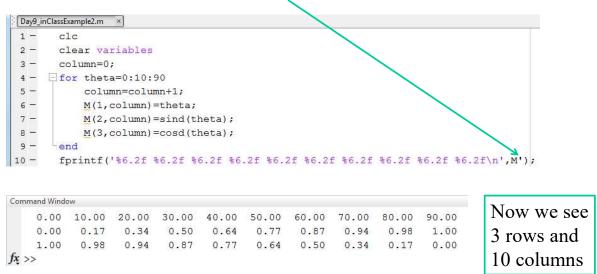

**ME123 Computer Programming** 

# Printing matrices

If you accidentally print the ENTIRE matrix inside the for loop you will get a LOT of output

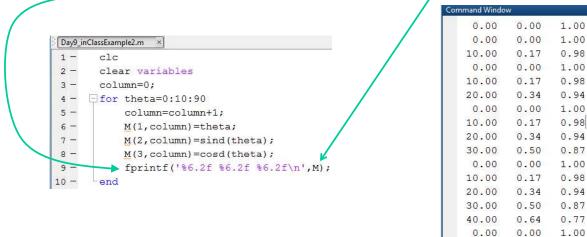

20.00 0.34

0.17

0.98

0.94

10.00

#### **Printing matrices**

If you don't give enough entries in the format you will get strange-looking results

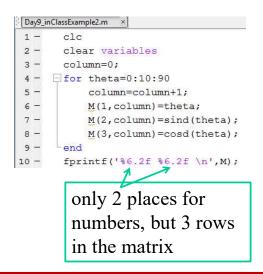

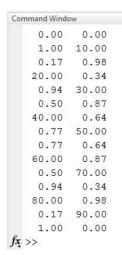

**ME123 Computer Programming** 

#### Reading spreadsheet data as matrices

Matlab lets you read in Excel spreadsheets. The data in the spreadsheets is stored as a matrix inside Matlab.

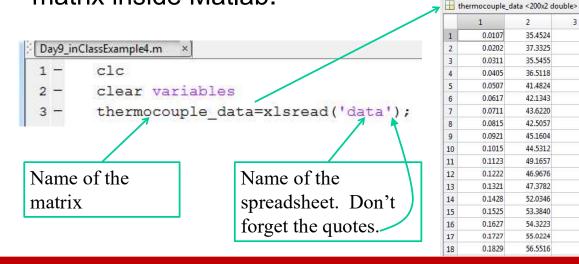

### Reading spreadsheet data as matrices

The 'size' command lets us determine how many rows and columns a matrix has.

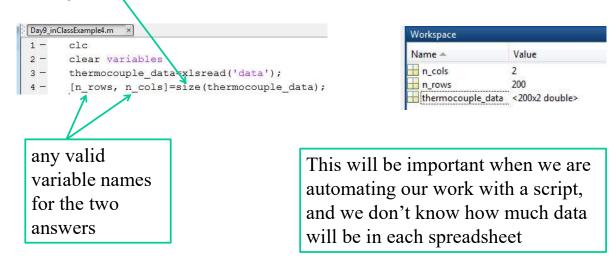

**ME123 Computer Programming** 

#### Reminder:

Matlab uses standard precedence of operators

Standard precedence of operators:

- 1. ()
- 2. ^
- 3 \* /
- 4. + -

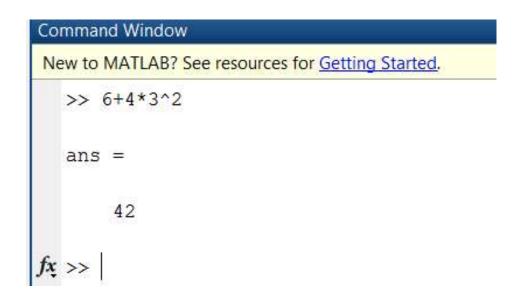